# Configurazione delle impostazioni CoS sugli switch SG350XG e SG550XG  $\overline{\phantom{a}}$

## Obiettivo

La funzionalità CoS (Class of Service) viene utilizzata per gestire il traffico di rete al livello 2 (livello di collegamento dati) consentendo ad alcuni tipi di traffico di avere priorità sugli altri. Ad esempio, si potrebbe dare al traffico vocale una priorità più alta rispetto al traffico video. CoS utilizza un campo a 3 bit in un'intestazione frame Ethernet utilizzato da Quality of Service (QoS) per configurare e differenziare il traffico di rete. Il servizio CoS è utile in caso di problemi di rete, ad esempio congestione o ritardo.

Lo scopo di questo documento è mostrare come configurare le impostazioni CoS sugli switch SG350XG e SG550XG.

Nota: Le operazioni descritte in questo documento vengono eseguite in modalità di visualizzazione avanzata. Per modificare la modalità di visualizzazione avanzata, andare nell'angolo superiore destro e selezionare Avanzate nell'elenco a discesa Modalità di visualizzazione.

Nella tabella seguente viene descritto il mapping predefinito quando sono presenti 8 code (per la famiglia 350 e 550):

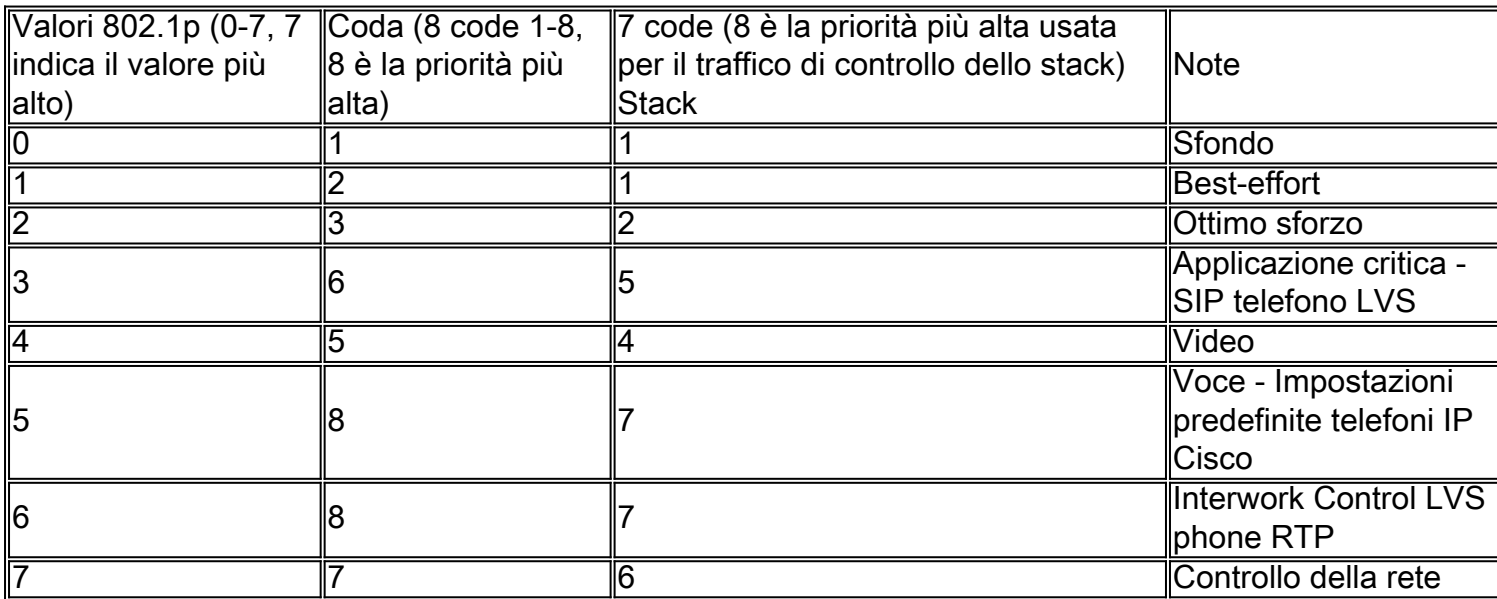

## Dispositivi interessati

- SG350XG
- SG550XG

## Versione del software

 $\cdot$  v2.0.0.73

#### Configurazione della larghezza di banda

Passaggio 1. Accedere all'utility di configurazione Web e scegliere Quality of Service > Generale > CoS/802.1p in coda. Viene visualizzata la pagina Cos/802.1p su coda.

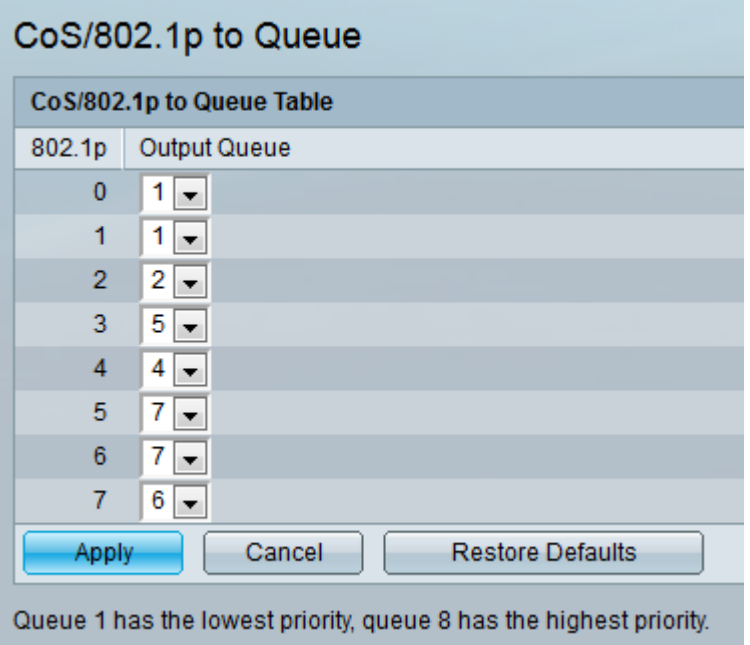

Nota: Il campo 802.1p visualizza i valori dei tag di priorità 802.1p da assegnare a una coda di uscita, dove 0 indica la priorità più bassa e 8 la più alta.

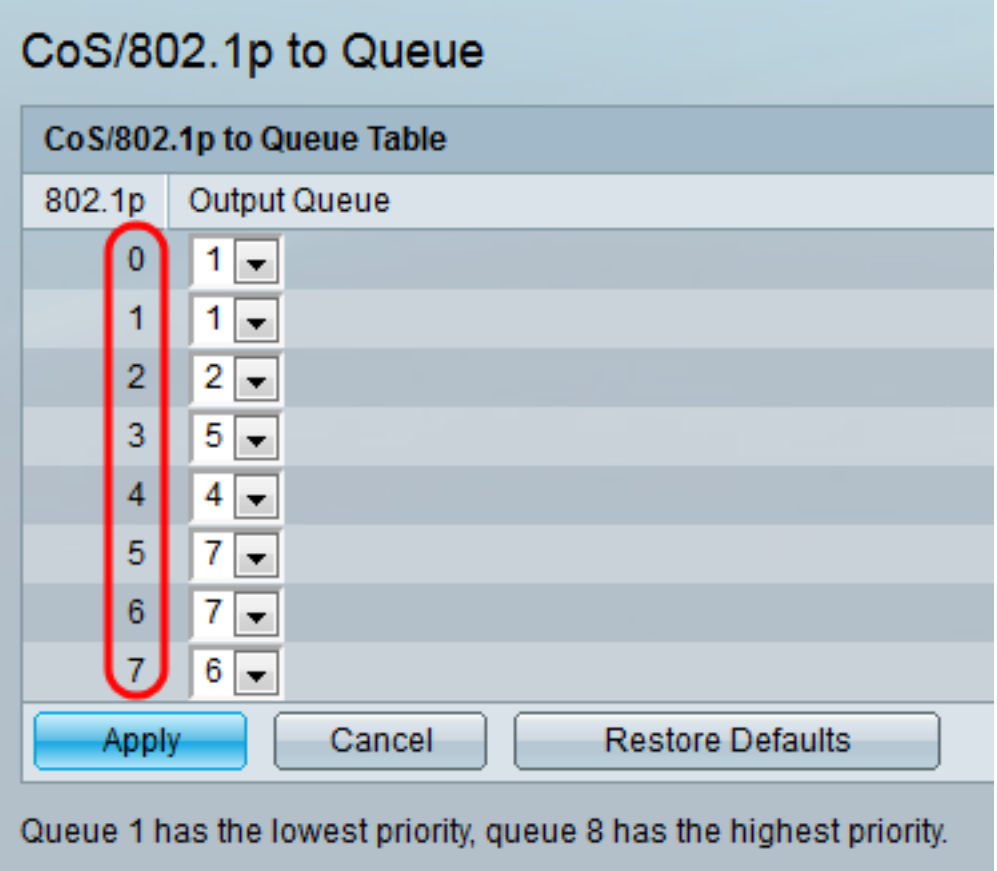

Passaggio 2. Nel campo Coda di output, selezionare la coda di uscita a cui è mappata la priorità 802.1p. Sono supportate 4 (per la famiglia 350) o 8 (per la famiglia 550) code in

uscita, dove la coda 4 (per la famiglia 350) o la coda 8 (per la famiglia 550) è la coda in uscita con la priorità più alta e la coda 1 è la priorità più bassa.

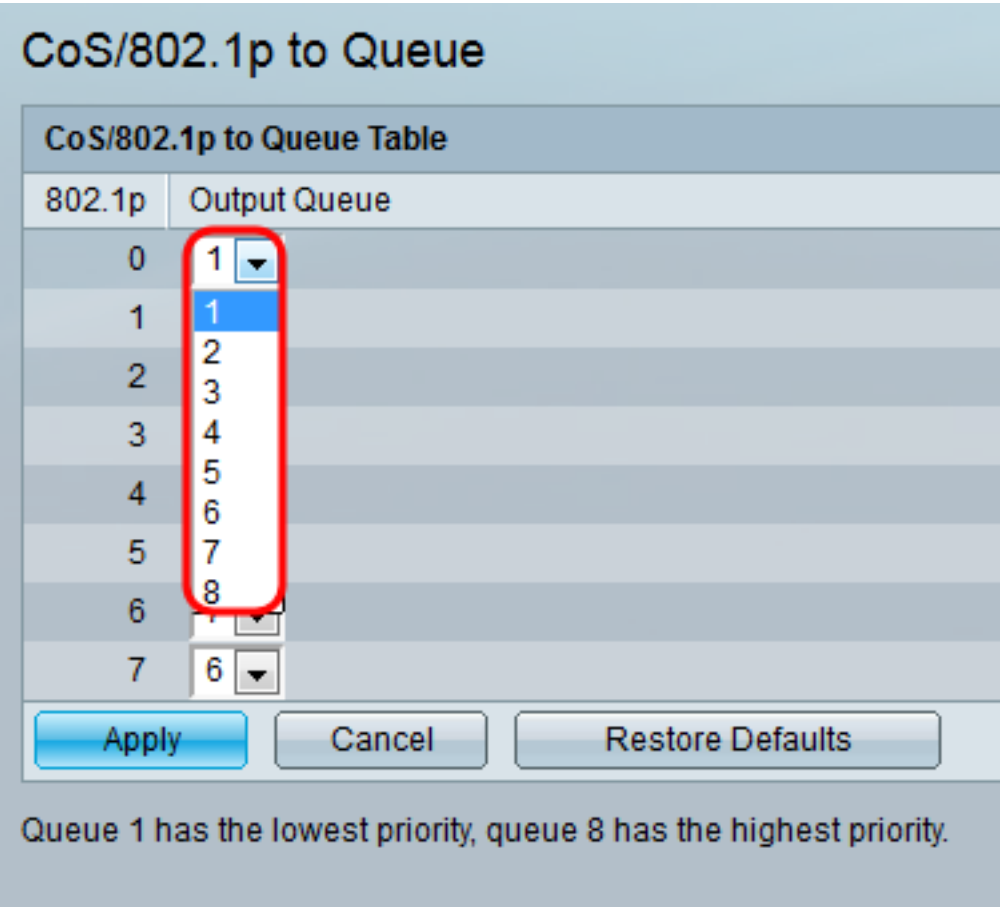

Passaggio 3. Fare clic su Applica. I valori di priorità 802.1p per le code vengono mappati e il file di configurazione in esecuzione viene aggiornato.

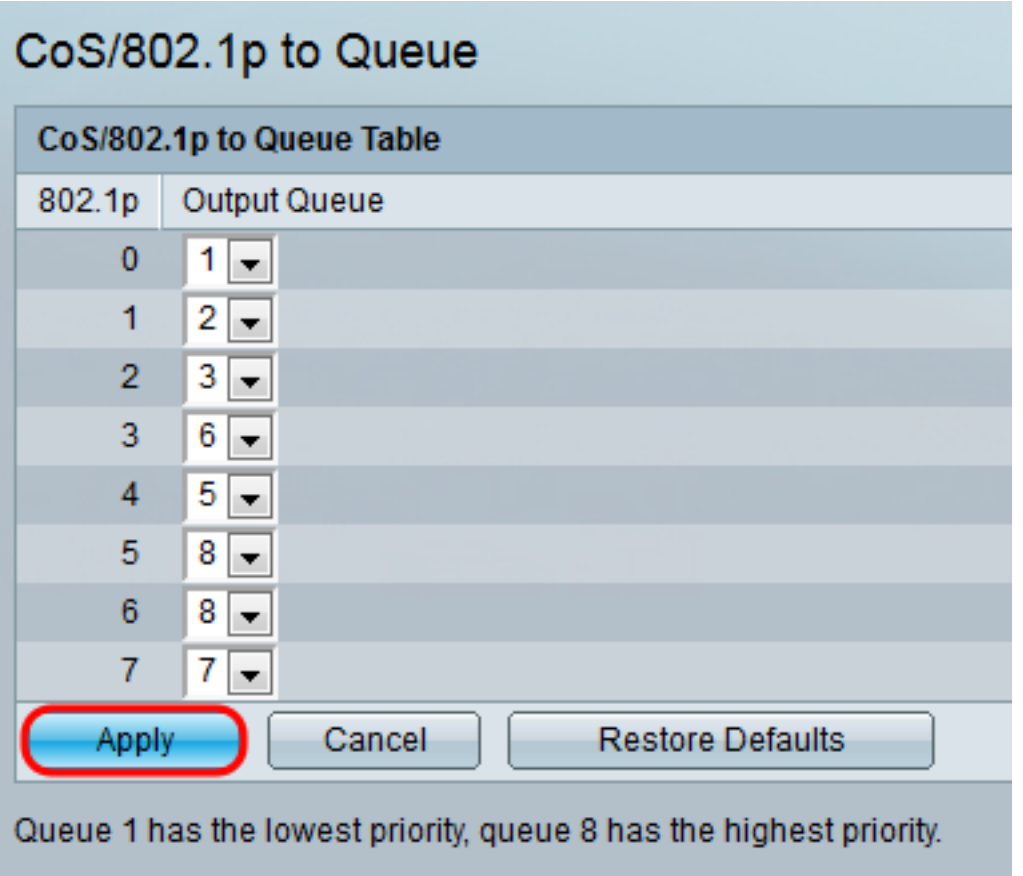

Passaggio 4. (Facoltativo) Fare clic su Restore Defaults (Ripristina valori predefiniti) per ripristinare le code di output alle impostazioni predefinite.

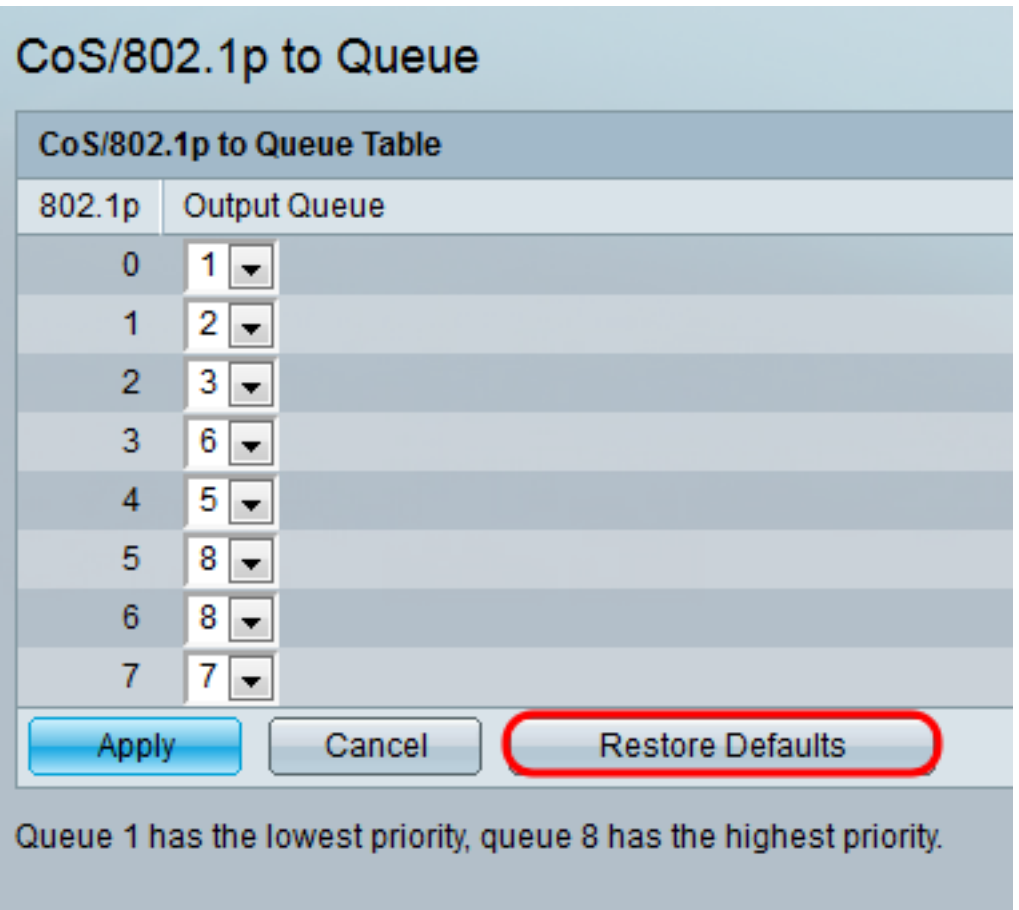

**Conclusioni** 

In questo documento viene illustrato come gestire meglio il traffico di rete dando la priorità a determinati tipi di traffico rispetto agli altri. Per verificare che funzioni correttamente, è possibile confrontare la qualità dello streaming video in base a diverse regole CoS. È inoltre possibile utilizzare un programma di analisi dei pacchetti per confrontare i pacchetti in base a regole CoS diverse.